# Creating Lens Grinder Recipes and Categories

In this article we will look into how to make Lens Grinder Categories and Lens recipes.

## Lens Grinder Categories

Folder Location: data/NAMESPACE\_HERE/envirocore/lens\_grinder\_category/

This is a base blank category without item Icons:

{}

Yup that's right, all you need is an empty json file for the base category although you will need to add Localizations to the category id using some sort of resource loader or resource pack. Below is what you'd need to add to your lang file to add a localization to the category:

"lens\_grinder\_category.NAPESPACE\_HERE.CATEGORY\_JSON\_FILE\_NAME": "NAME OF CATEGORY HERE"

### Category Icons

You can add item icons to your Category too, below is an example of a Lens Grinder Category with icons:

```
{
  "icons":[
   {"raw:item": "minecraft:diamond_ore"},
   {"raw:item": "minecraft:gold_ore"}
  ]
}
```
## Lens Grinder Recipes

Folder Location: data/NAMESPACE\_HERE/envirocore/lens\_grinder/

This is the base Lens Grinder recipe.

#### Categories

Setting which categories this shows up under is pretty simple all you I category id which w "NAMESPACE\_HERE:LENS\_GRINDER\_CATEGORY\_JSON\_FOLE example if you wanted to add your recipe to both your own category and tech you could do the following:

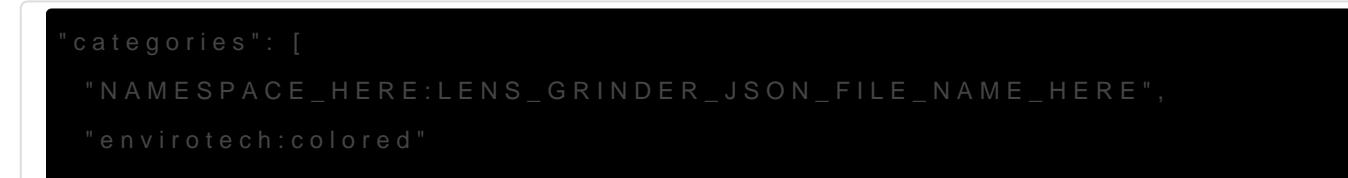

#### Focus ID

The program id would be for example the id of the void miner focus id.

#### Lens RGB

The R. G and B values are for the color that the Lens will be after cra between the values of 0 and 255.

#### Input and Output

The syntax for input and output items check breef but in Types

You will most likely want to just use the Lens or Crystal Lens that is i that would be:

#### Overriding Recipes

If you want to disable or replace any of the recipes for the Absembteri

Revision #5 Created 19 July 2021 20:38:22 by ValkyrieofNight Updated 4 August 2021 17:09:03 by ValkyrieofNight